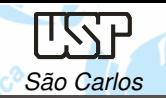

## DESENHO TÉCNICO MECÂNICO I (SEM 0565)

Notas de Aulas v.2017

# **Aula 01 – Introdução ao Projeto Auxiliado por**

**Computador (CAD),** 

## **Sistema 2D e Modelagem Sólida**

Departamento de Engenharia MecânicaEscola de Engenharia de São CarlosUniversidade de São Paulo

DESENHO TÉCNICO MECÂNICO II (SEM 0565) – FORTULAN CA (2017)

Prof. Dr. Carlos Alberto Fortulan

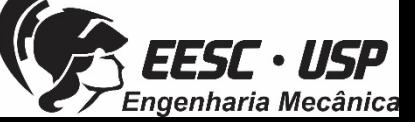

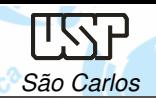

### **Objetivos:**

Proporcionar conhecimentos <sup>e</sup> técnicas para <sup>a</sup> concepção <sup>e</sup> leitura de documentação gráfica/digital de um desenho de conjunto mecânico.

**Avaliação:**

Prova em CAD – <sup>2</sup> horas

- **✓ Desenhos de partes (~7);**<br>∠ Mentesemi
- √ Montagem;
- Simulação (Vídeo);
- **√** Interferência;
- Desenho de conjunto (draft).

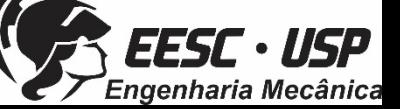

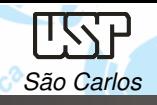

**2016**

Notas de aula – Aula 01 – Introdução, Desenho Técnico Mecânico II São Carlos

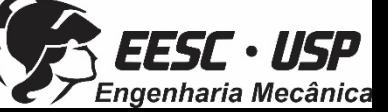

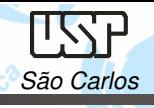

**2016**

### Notas de aula – Aula 01 – Introdução, Desenho Técnico Mecânico II São Carlos

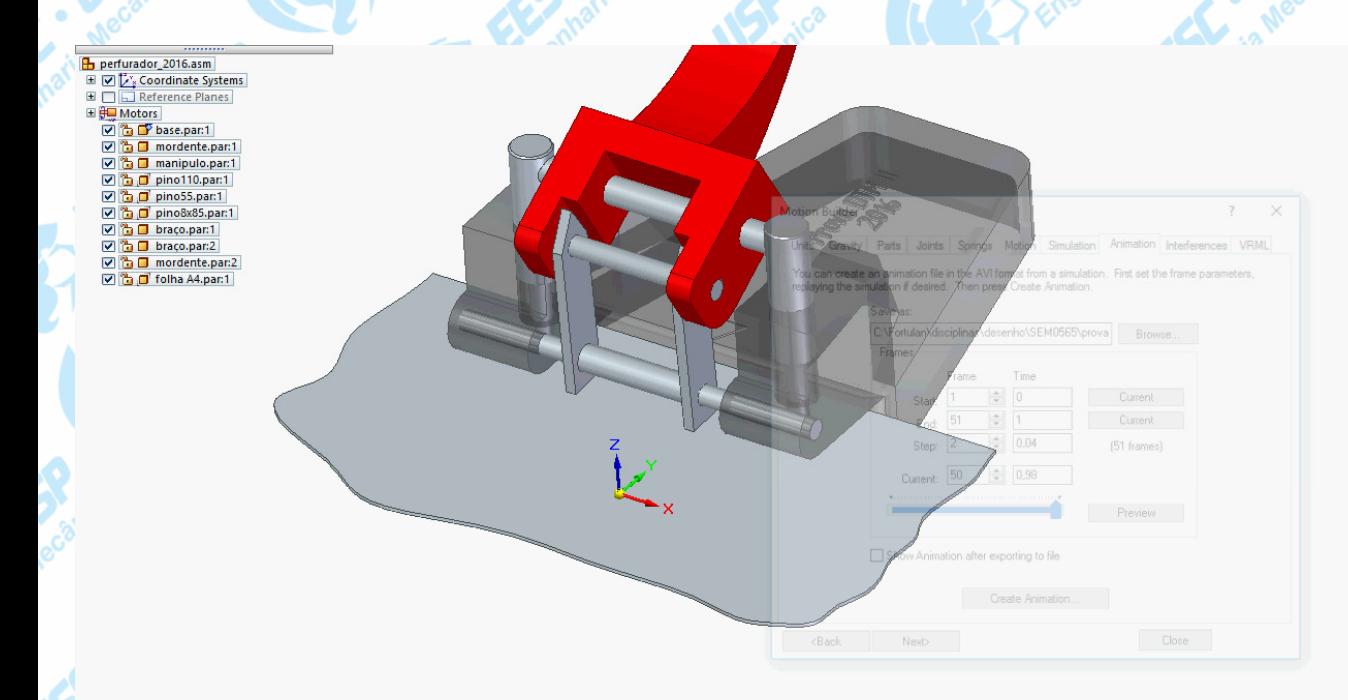

No top level part selected.

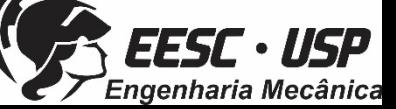

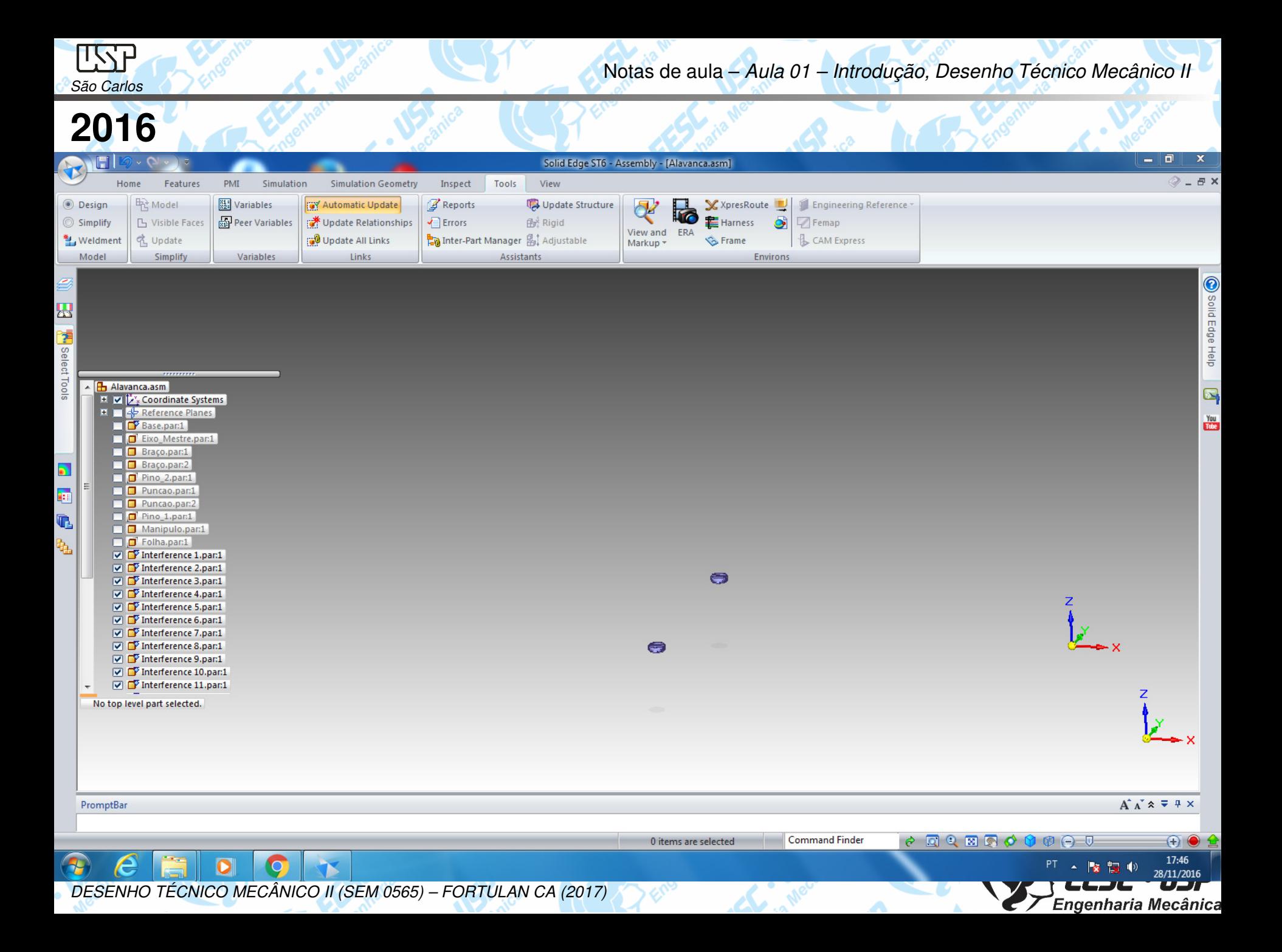

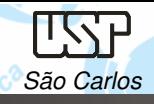

**2014**

Notas de aula – Aula 01 – Introdução, Desenho Técnico Mecânico II São Carlos

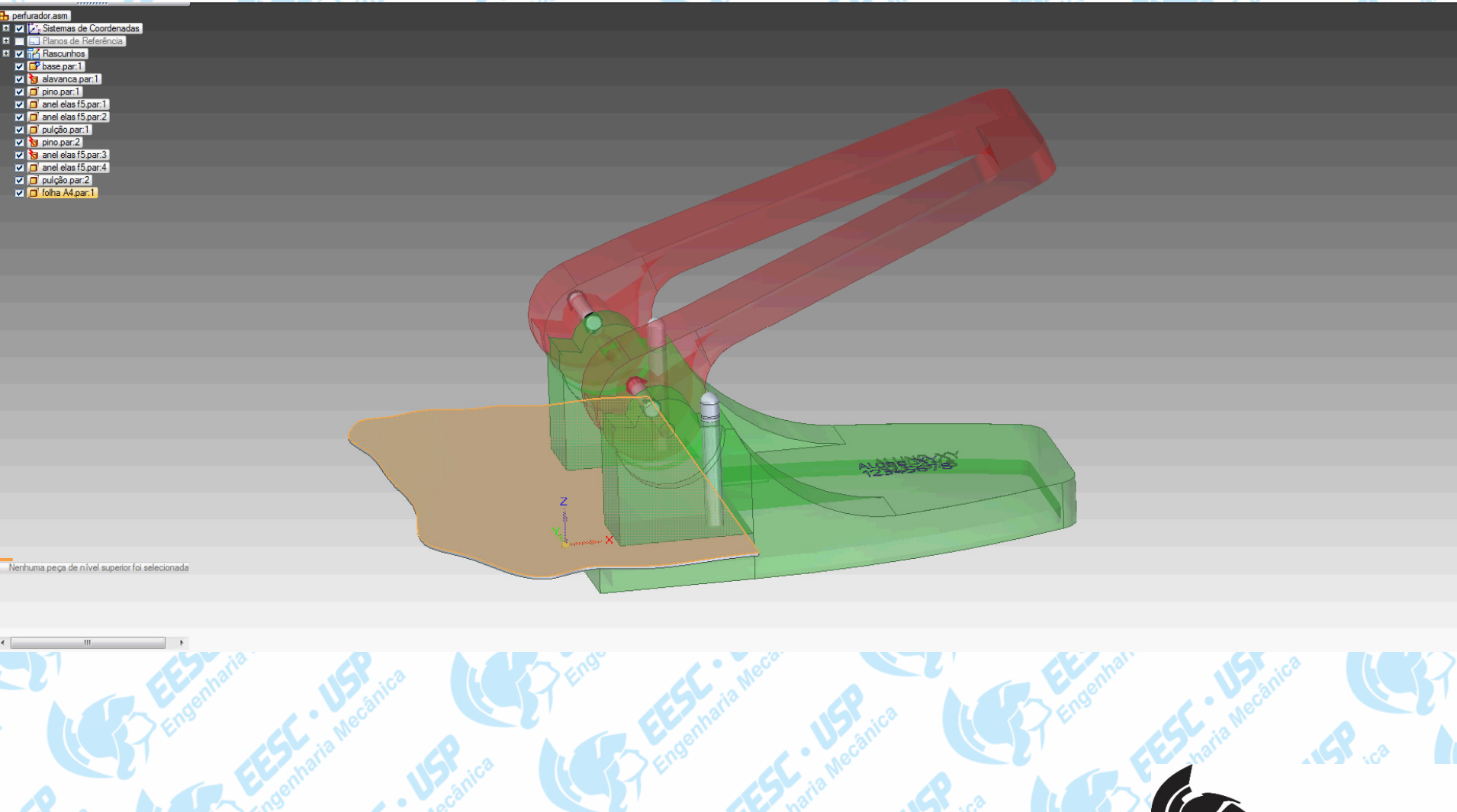

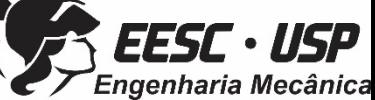

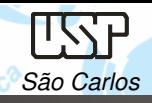

### Notas de aula – Aula 01 – Introdução, Desenho Técnico Mecânico II São Carlos

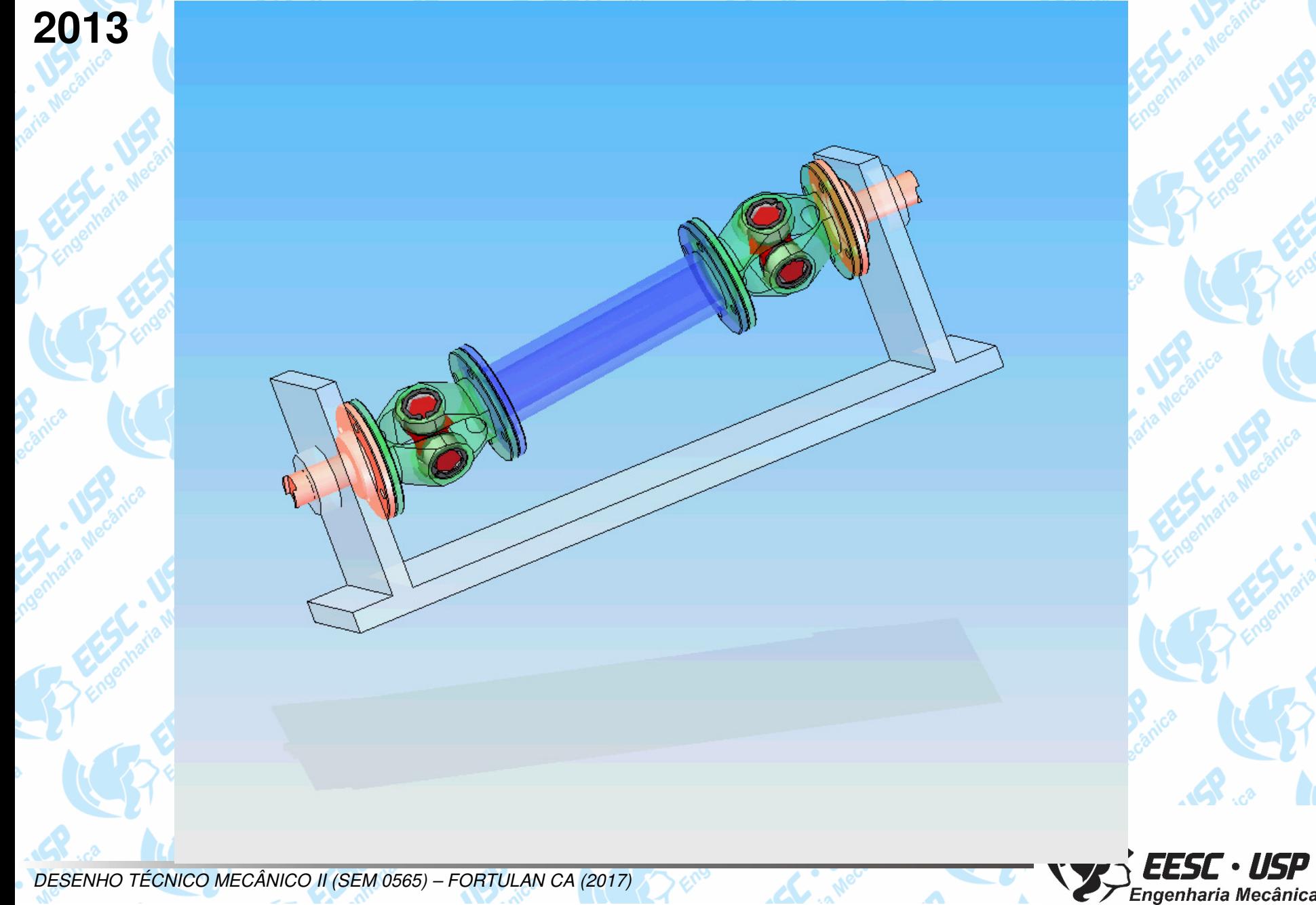

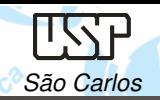

## **CAD/CAE/CAM**

- Os termos CAD, CAE <sup>e</sup> CAM já estão bastante difundidos na engenharia em todos os níveis, do projeto <sup>à</sup> fabricação. São sistemas (que podem ser integrados) compostos por software <sup>e</sup> hardware <sup>e</sup> que permitem projetar <sup>e</sup> simular <sup>a</sup> aplicação <sup>e</sup> <sup>a</sup> fabricação de um produto.
- **CAD** (Computer Aided Design) **-** sistema que permite <sup>a</sup> realização de desenhos bi <sup>e</sup> tridimensionais de um componente ou de sua montagem. No sistema CAD desenhos pode ser impressos em diversas vistas ou em um ambiente, ..... em movimento <sup>e</sup> também serve de interface para <sup>o</sup> CAE <sup>e</sup> <sup>o</sup> CAM.

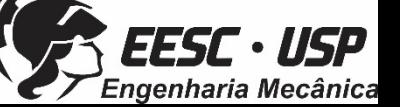

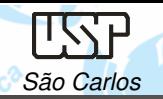

# **Projeto Mecânico em desenhos**

Um projeto mecânico de médio porte pode conter acima de 30.000 desenhos como parte da documentação, geralmente apresentamvida útil de 10 <sup>a</sup> 40 anos.

O desenho é uma ferramenta de criação <sup>e</sup> um processo de transferência de informação, através dele registram-se ideias, propostas de projetos, planos <sup>e</sup> então se compartilha <sup>e</sup> transferepara outras pessoas.

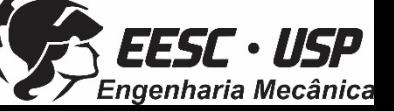

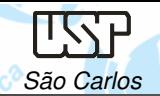

•

•

•

## **Permite:**

- Criação, modificação, análises, <sup>e</sup> otimização de um projeto;
- Ferramentas típicas:
	- Análise de tolerâncias;
	- Cálculo de propriedades de massa;
	- –Modelagem de elementos finitos <sup>e</sup> visualização.
- Define <sup>a</sup> geometria do desenho.

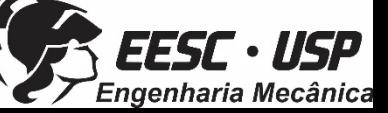

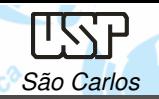

Notas de aula – Aula 01 – Introdução, Desenho Técnico Mecânico II São Carlos

### **Origens do CAD - 1964**

Linhas 1960,Modelos 2D 1970s,Modelos Sólidos 1980s,**Modelos Superfícies**  1960-1980s,Modelos Paramétricos1980s,

 $\sum_{Engenharia \textit{Mecânica}}$ 

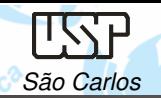

### **Evolução do CAD**

- $^{\circ}70\mathrm{s} \rightarrow$ → CAd → desenho → documentação
- $\degree$ 80s  $\rightarrow$  $\rightarrow$  CAD  $\rightarrow$  modelagem  $\rightarrow$  modelos geométricos
- `90s KAD funcionalidade modelos funcionais, não integrados
- 2000s → Gerenciamento do Conhecimento Colaborativo

"Problemas, produtos, processos, pessoas"

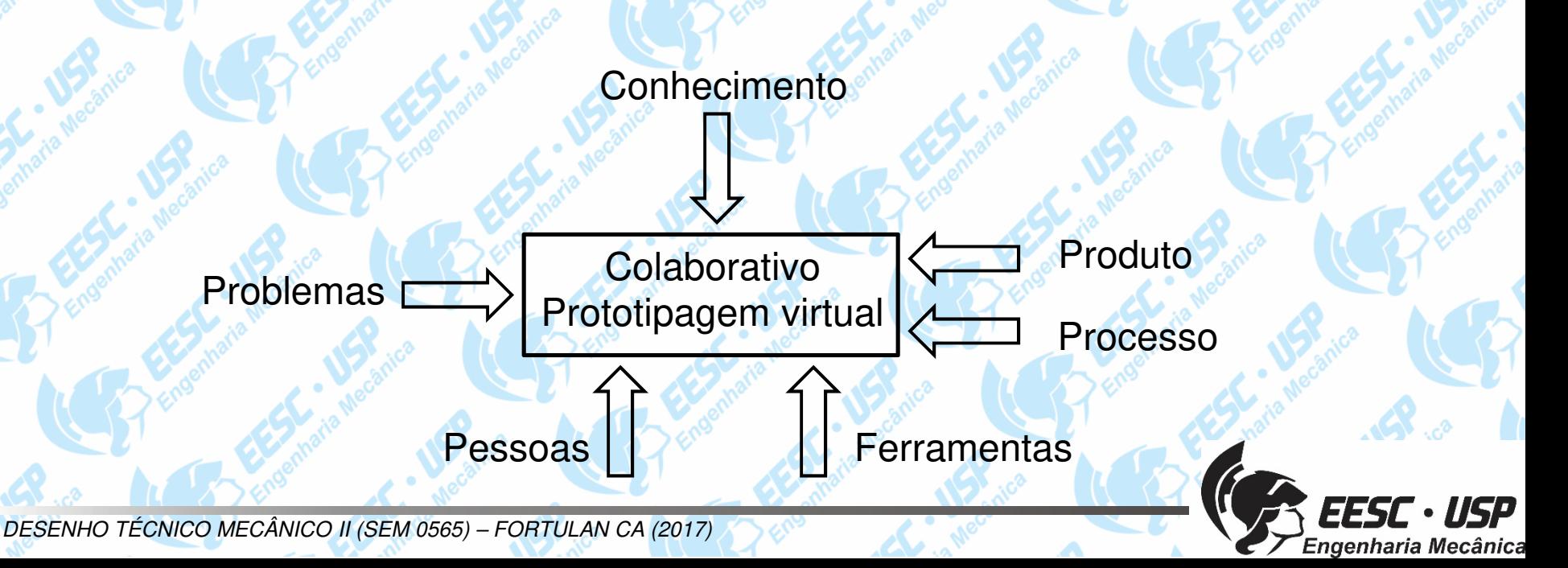

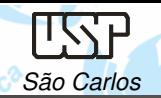

•

•

### **Processo do CAD - 1964**

- Dois tipos de tarefas: síntese e análise
- •A síntese é muito qualitativa.
- A análise pode ser grandemente realçada com computadores.
	- Uma vez que a análise esteja completa,
		- evolução do projeto → prototipagem rápida.
	- Pacotes de software para otimização de projeto.

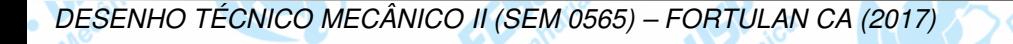

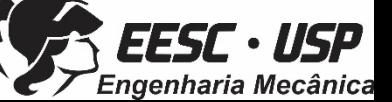

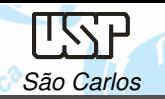

•

•

### **Componentes de um sistema CAD/CAM/CAE**

- Sofwtare aplicativo, que consiste
	- na executação das funcionalidades do CAD.
	- Hardware, que inclui computador <sup>e</sup> dispositivos deentrada <sup>e</sup> saída.
- •Sistema operacional, que atua como interface entre <sup>o</sup> hardware<sup>e</sup> <sup>o</sup> software aplicativo.

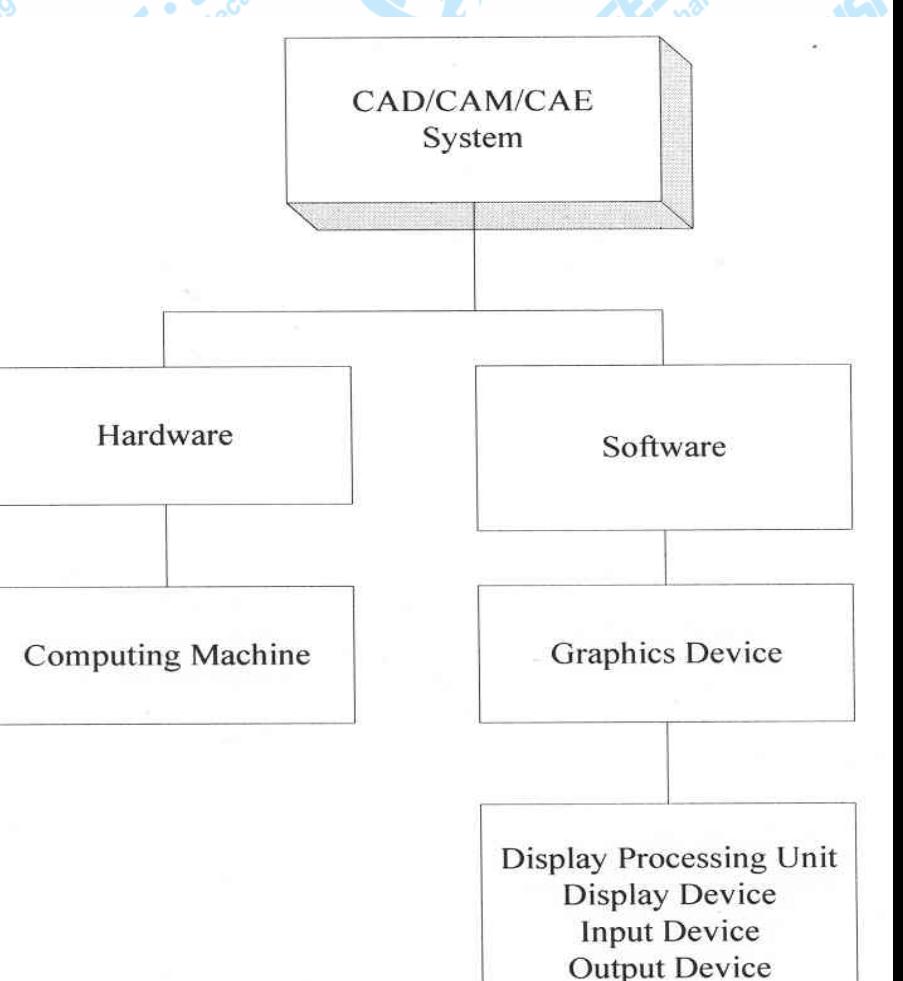

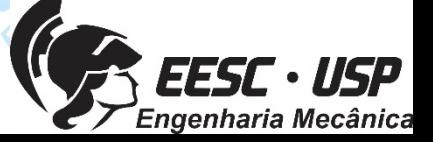

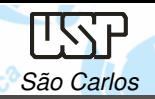

### **Software Aplicativo**

Conjunto de programas de computador desenvolvido para realizar, em combinação com <sup>a</sup> atividade humana, tarefas ou processos específicos relacionados, em geral, com o processamento de<br>informações informações.

São escritos através de linguagens de programação, e podem ter sua aplicação classificada pelas tarefas ou serviços que podem realizar.

Solid Edge - SiemensI-DEAS - Siemens NX (Unigraphics) - Siemens AutoCAD – AutodeskInventor - Autodesk SOLIDWORKS - Dassault Systèmes SOLIDWORKS CorpCATIA - Dassault Systèmes PTC Creo Parametric (Pro/ENGINEER)

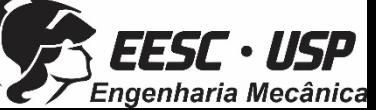

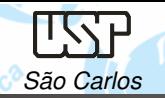

Notas de aula – Aula 01 – Introdução, Desenho Técnico Mecânico II São Carlos

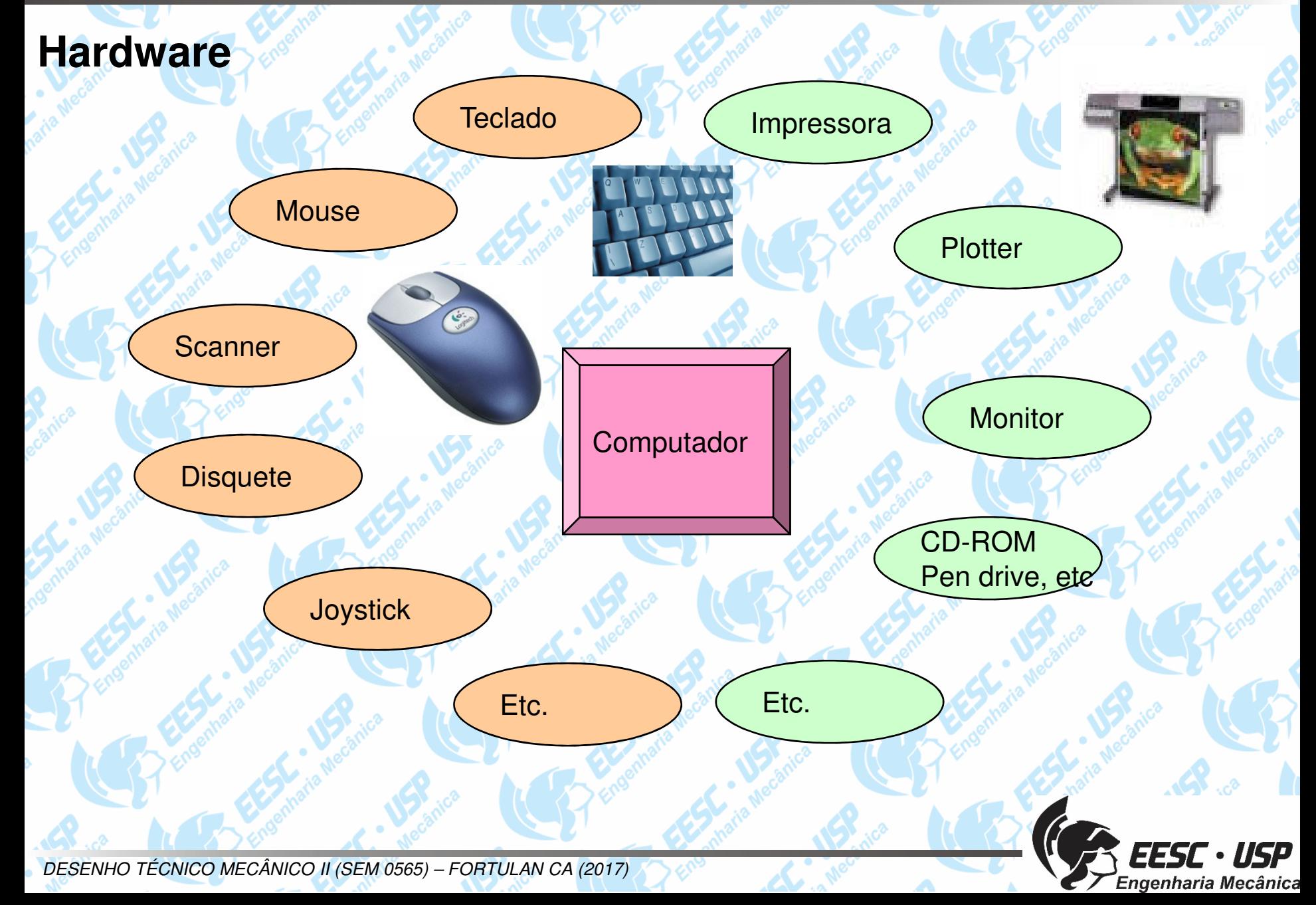

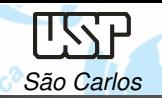

### **Computação Gráfica**

Área da Ciência da Computação que estuda a geração, manipulação e análise de imagens através do computador.

- •Modelos 2D (plano XY)
- •Modelos 3D (plano XYZ)
- •Computação gráfica 4D  $\rightarrow$  modelos 3D x tempo (animação)

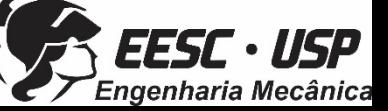

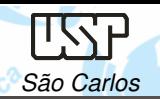

### **Modelos 2D**

A estrutura de dados mais empregada nesta computação gráfica são os

vetores, outras são: listas <sup>e</sup> tabelas.

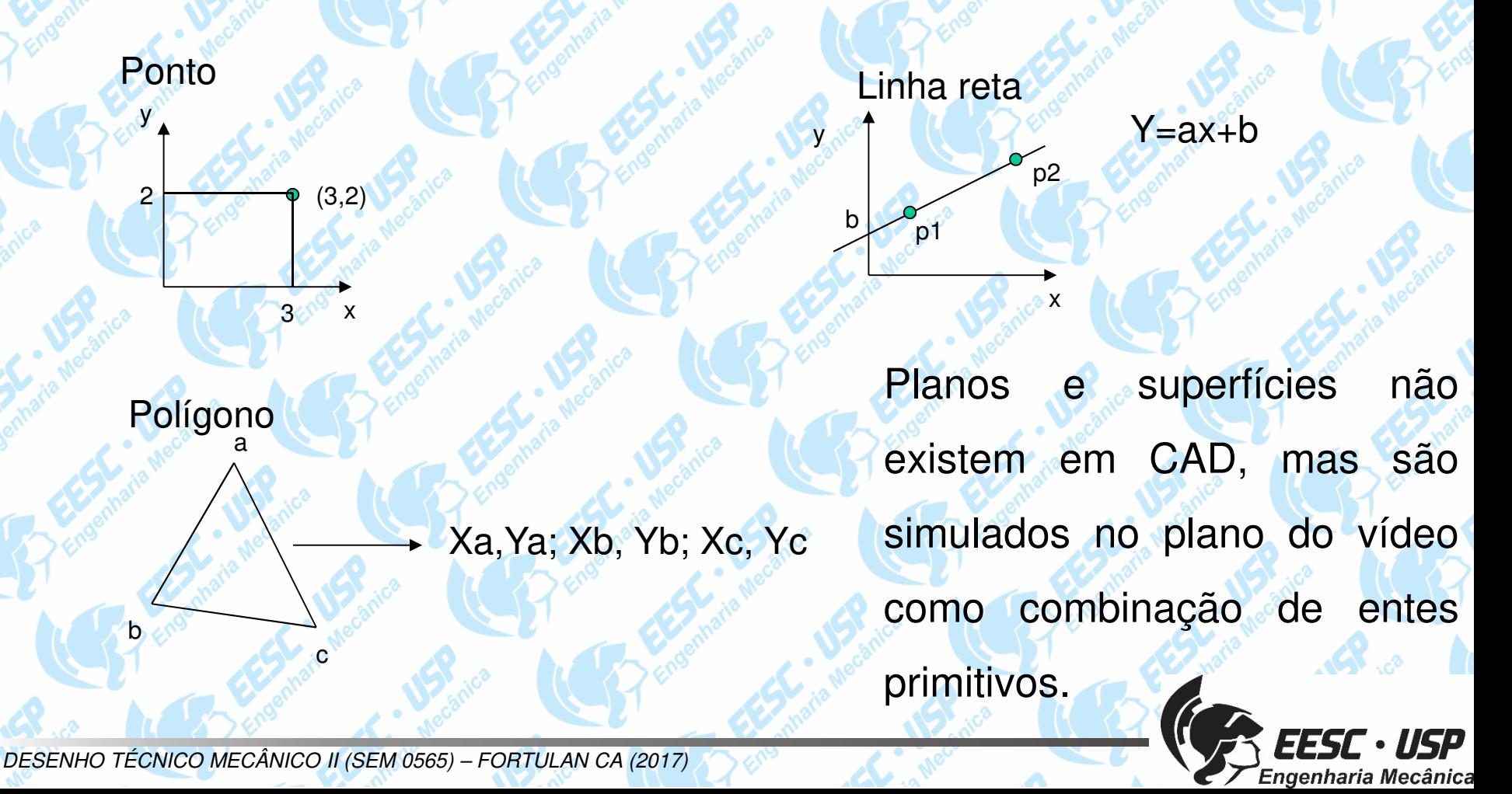

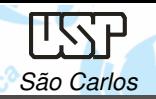

**Transformações Geométricas 2D**

Transladar: pontos podem ser transladados para novas posições Tx; Zy

 $X=X+Tx; Y'=Y+TY$ 

Escalar: afastamento ou aproximação do ponto em relação <sup>a</sup> origem *Rotacionar:* rotação dos pontos através de um ângulo em relação à<br>erigam origem.

Refletir:

Duplicar:

Alongar:

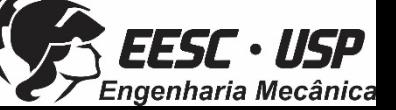

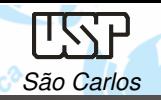

•

•

•

•

•

### **Operandos Geométricos**

- Tem como função <sup>a</sup> criação, na estrutura de dados, das entidades geométricas que compõe <sup>o</sup> desenho:
	- Ponto explicito  $\rightarrow$  coordenadas
		- implícito ex: interseção de duas curvas
	- •Reta
	- **Circunferência**
	- Arco
	- Curva composta
	- Curvas cônicas

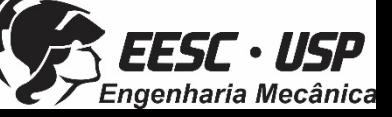

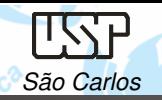

### **Operandos não Geométricos**

Entidades utilizadas para elucidação dos elementos geométricos dodesenho:

•**Texto** 

•

•

- •Linhas auxiliar
- • Linhas de cota
	- Dimensão angular
	- Hachura.

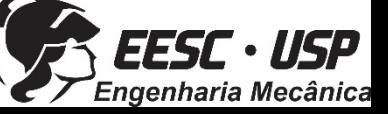

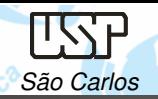

# **Modelagem Geométrica**

Descrição matemática (modelo) de um objeto: Wireframe, Superfície <sup>e</sup> Sólida

### • **Wireframe**

Esta modelagem utiliza pontos <sup>e</sup> curvas (linhas, círculos <sup>e</sup> arcos) para definir objetos.

Vantagens: fácil edição de vistas, rapidez na vizualização

Limitações: impossibilidade de calcular propriedades físicas; superfíciesambíguas dificulta <sup>a</sup> geração de caminhos para percurso de ferramenta

(CAM)...

DESENHO TÉCNICO MECÂNICO II (SEM 0565) – FORTULAN CA (2017) K., Lee "Principles of CAD/CAM/CAE Systems," Addison-Wesley

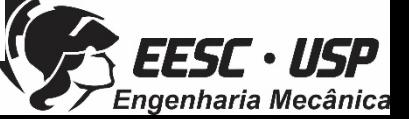

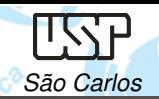

#### •**Superfície**

Esta técnica de modelagem define os objetos pelas suas faces do contorno. Contêm definições de superfícies, margens <sup>e</sup> vértices, assim como <sup>a</sup> relação entre eles.

• melhor interação gráfica (apesar de complexidade na criação dosmodelos)

V*antagem:* Informação de caminhos para

ferramenta

Desvantagem:Dificuldade em informar propriedades físicas

K., Lee "Principles of CAD/CAM/CAE Systems," Addison-Wesley

DESENHO TÉCNICO MECÂNICO II (SEM 0565) – FORTULAN CA (2017)

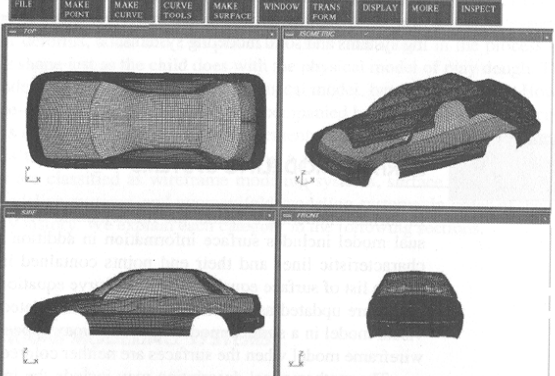

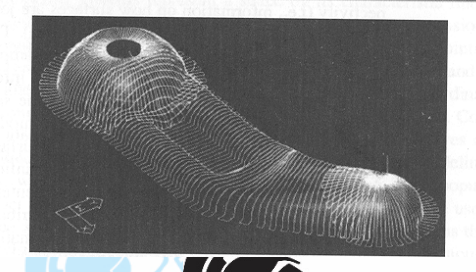

· USP

enharia Mecânica

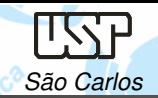

#### •**Sólida**

Os objetos são definidos diretamente <sup>a</sup> partir das formas primitivas, designadas por blocos de construção.

Várias representações matemáticas que permitem classificar cada ponto**:**

"Um dado ponto está dentro ou for <sup>a</sup> da região sólida?"

### Vantagens:

- cálculo de propriedades física; •
- •geração automática de malhas para Elementos Finitos;
- • determinação de colisão em robótica ou caminho para geração CNC.

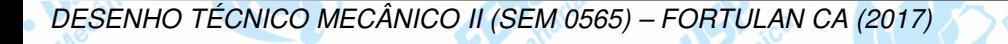

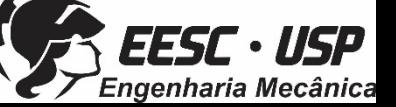

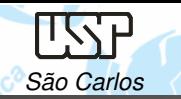

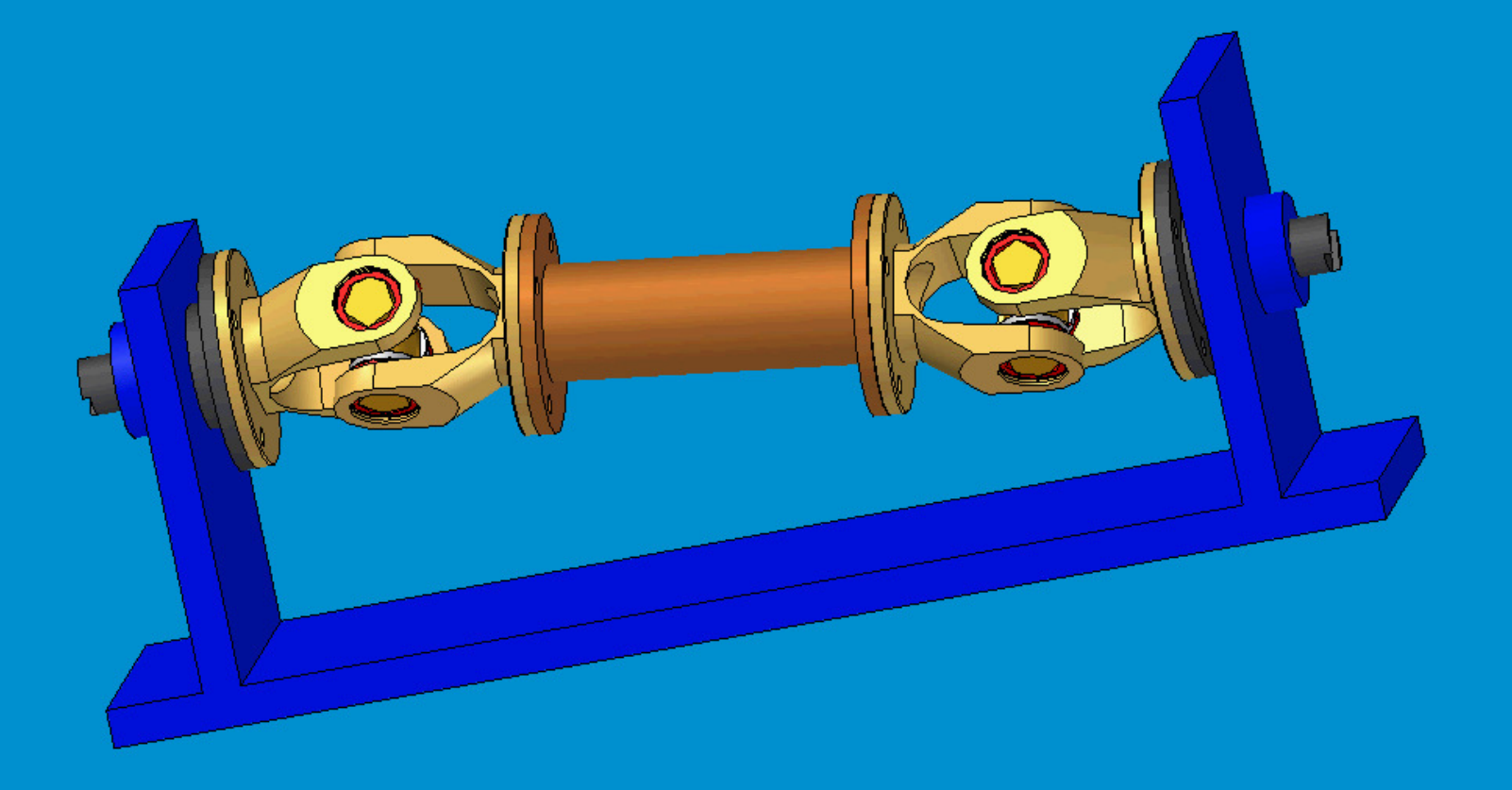

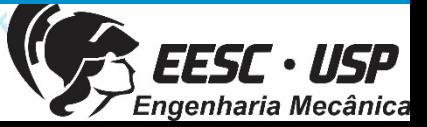

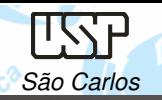

**Funções da Modelagem Sólida**

Diferentes caminhos podem ser utilizados para criar formatos sólidos:

- criações de primitivas
- operações Booleanas
- operações Sweep
- operações Surface
- modelagem de Engenharia baseadas em Features
- modelagem Paramétrica

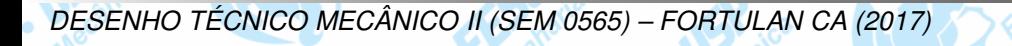

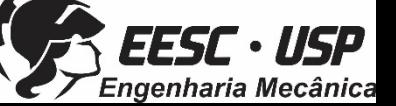

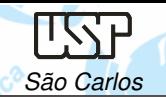

Notas de aula – Aula 01 – Introdução, Desenho Técnico Mecânico II São Carlos

### **Criação de primitivas**

- • Primitivas são formatos desólidos simples com simples<br>auperfícies metemáticas superfícies matemáticas.
- Podem ser controladas por um pequeno número de posicionadores utilizando uma<sup>a</sup> matriz de transformação.

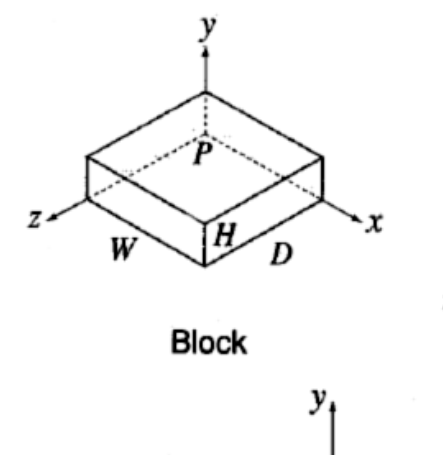

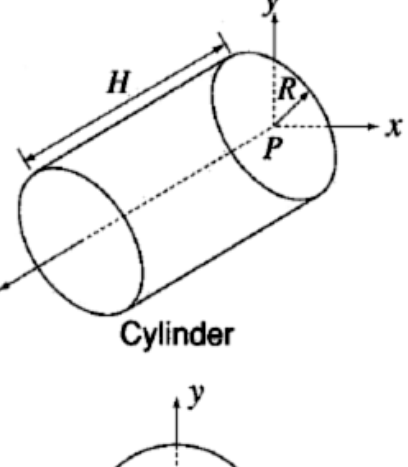

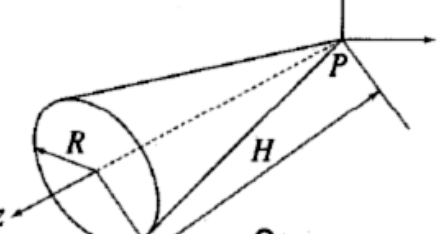

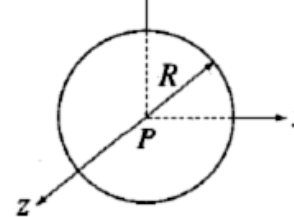

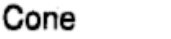

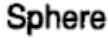

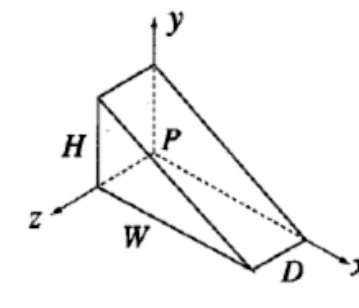

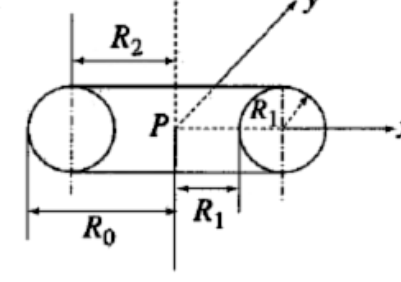

Wedge

Torus

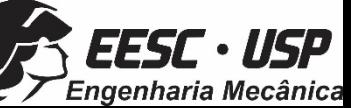

K., Lee "Principles of CAD/CAM/CAE Systems," Addison-Wesley

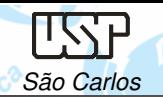

### **Operações Booleanas**

- • Operações Booleanas são utilizadasmais para obter formatos complexos à partir de dacombinação de formatos simples.
- 3 tipos de operações são possíveis:
	- união
	- intersecção
	- subtração
- atenção:

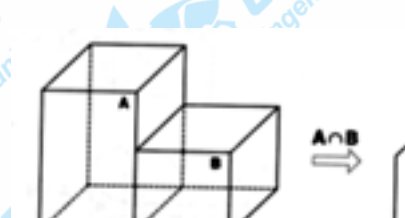

- K., Lee "Principles of CAD/CAM/CAE Systems," Addison-Wesley
- DESENHO TÉCNICO MECÂNICO II (SEM 0565) FORTULAN CA (2017)

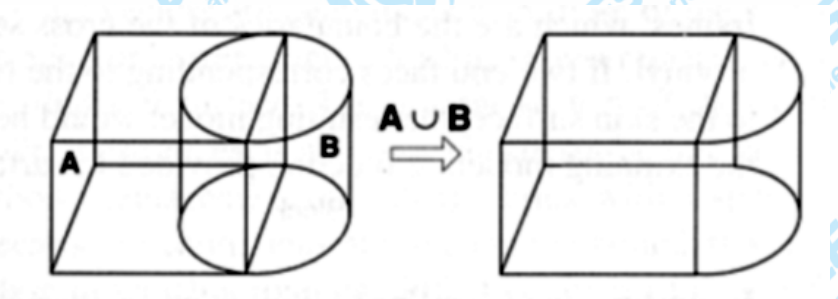

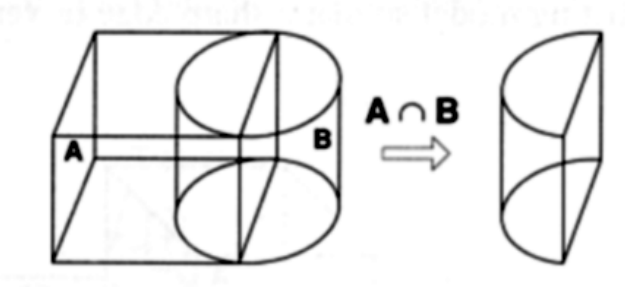

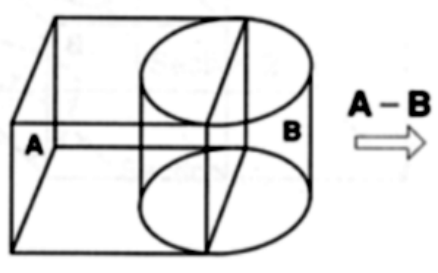

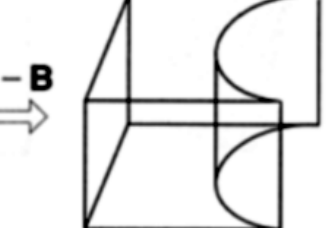

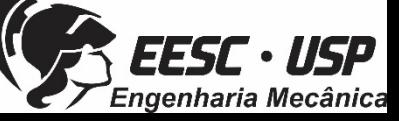

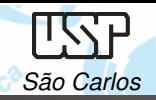

### **Operações Sweeping**

• Utilizando 2D *wireframe* das seções (ou seção) para gerar um sólido

3D;

Isto inclui operações como:

extrude

revolve

– sweep

loft

Section 3 Section 2

Section 1

Trajectory

K., Lee "Principles of CAD/CAM/CAE Systems," Addison-Wesley

DESENHO TÉCNICO MECÂNICO II (SEM 0565) – FORTULAN CA (2017)

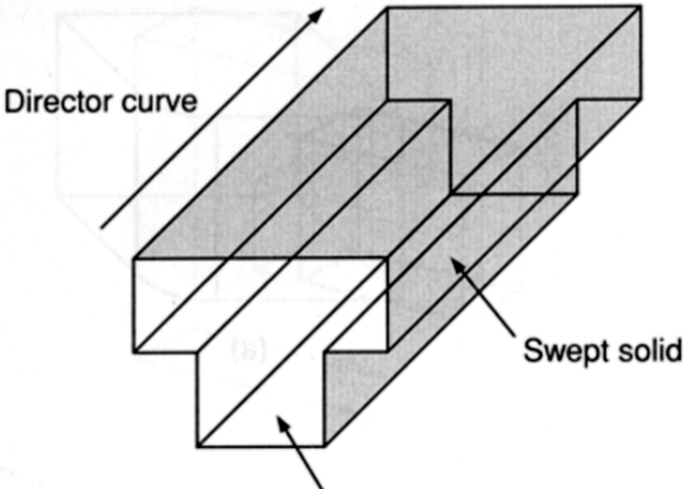

Generator surface

Axis of revolution Swept solid erator su

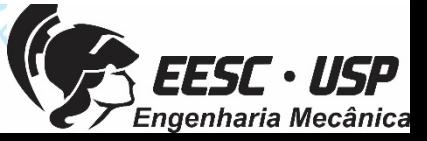

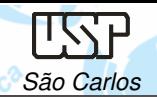

•

Notas de aula – Aula 01 – Introdução, Desenho Técnico Mecânico II São Carlos

## **Operações Surface**

 São operações feitas diretamente nas superfícies, cantos <sup>e</sup> vértices dos dos modelos sólidos paracriar uma modificação desejada.

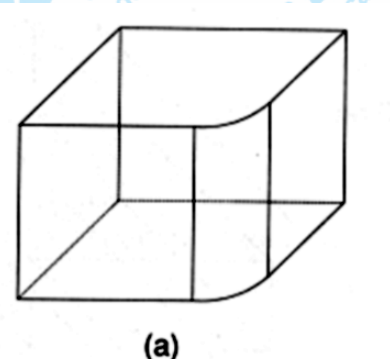

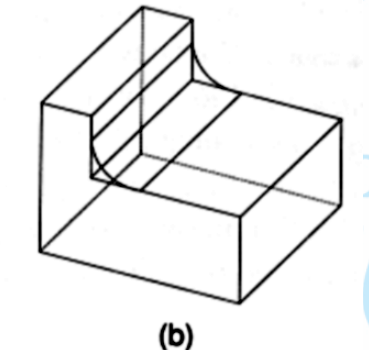

Exemplos:

- chamfering
- rounding/filleting
- drafting
- shelling

K., Lee "Principles of CAD/CAM/CAE Systems," Addison-Wesley

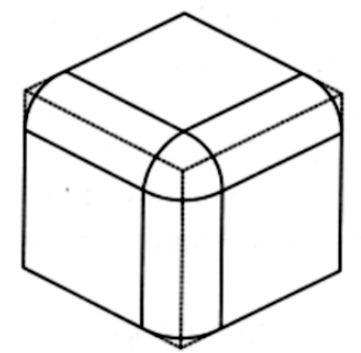

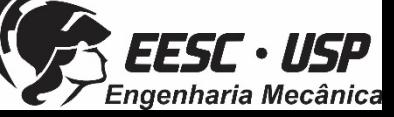

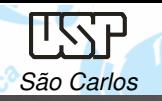

•

•

### **Modelagem baseadas em Features**

 Features são formatos que temsignificância para <sup>a</sup> engenharia. Elasgeometrias geralmente são de personalizadas de operações Vum usinagem ou da função de componente

Exemplos: – furos, roscas, rebaixos,....

- Muitas pessoas usam <sup>o</sup> termo "Feature" para se referir <sup>a</sup> alguma espécie deoperação de modelagem sólida.
	- Muitos sistemas disponibilizam uma quantidade definida de *features*.

K., Lee "Principles of CAD/CAM/CAE Systems," Addison-Wesley

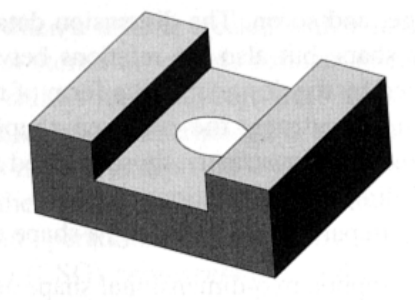

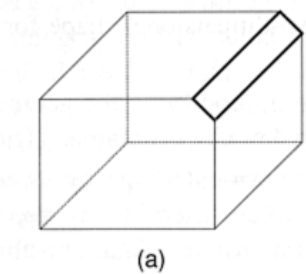

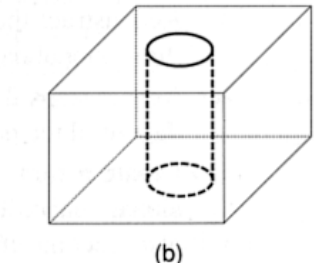

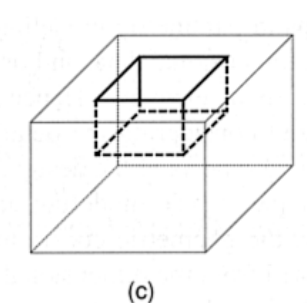

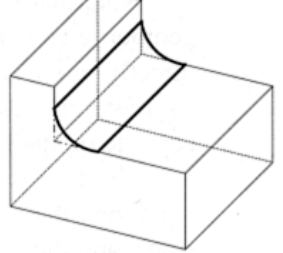

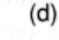

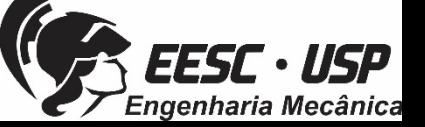

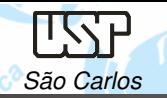

### **Geração de Vistas 2D à partir de Modelos Sólidos**

A maioria dos softwares disponibilizam recursos para geração de vistas 2D à partir de modelos sólidos. A vantagem <sup>é</sup> que os desenhos <sup>e</sup> modelos sólidos ficam inter-relacionados. Um alteração no modelo 3D altera <sup>o</sup> modelo 2D, <sup>e</sup> ainda registra notas demodificações

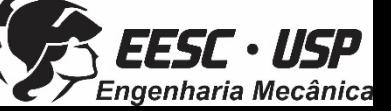

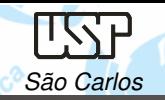

Notas de aula – Aula 01 – Introdução, Desenho Técnico Mecânico II São Carlos

### **Exemplo de Geração de Vistas**

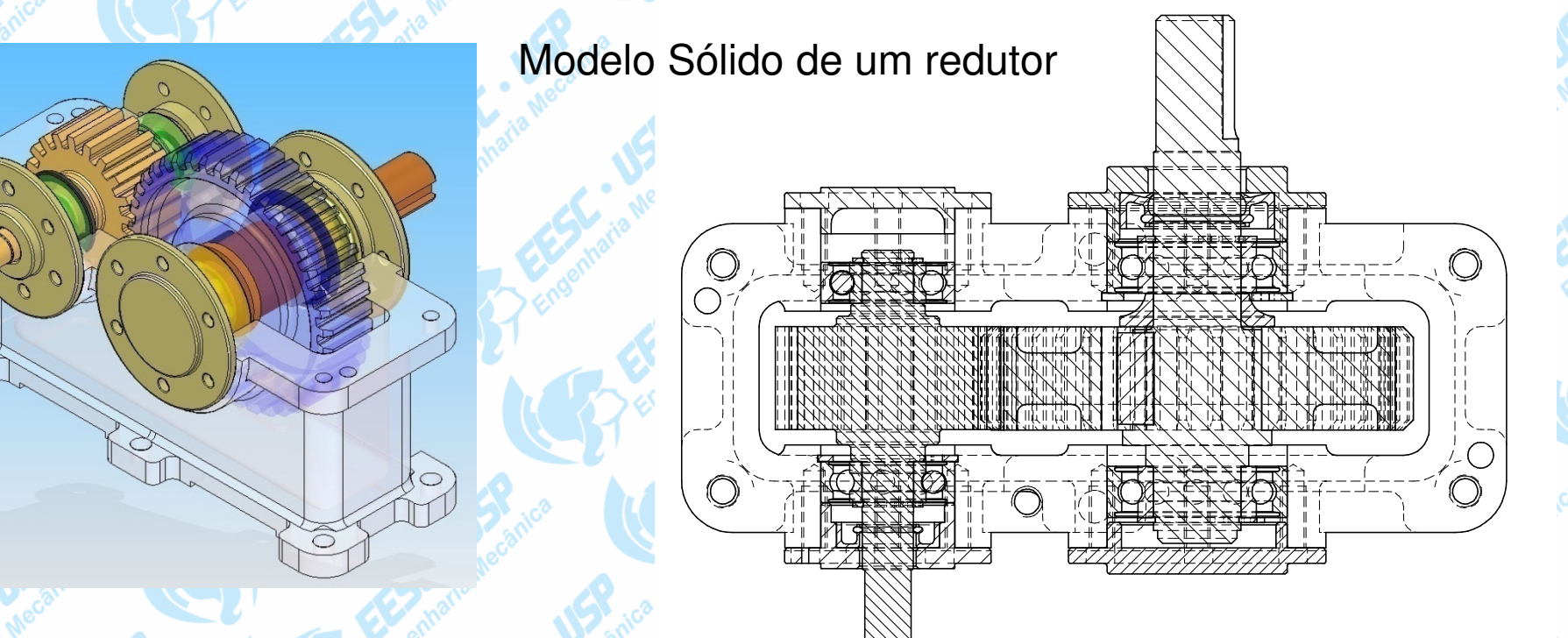

Vista superior em corte – Pelo Solid Edge v15

Recursos automáticos

"é preciso re-editar a vista para atendimento da normalização"

Recursos manuais

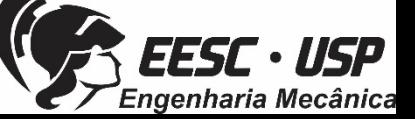

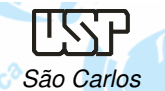

### **Modelagem Paramétrica**

Parametrização é um processo<br>metemético que relegione e vinculo matemático que relaciona <sup>e</sup> vinculam coordenadas, variáveis com primitivas ou operações geométricas em um modelo digital.

É possível controlar uma variável através de uma função relacionada à outra variável <sup>e</sup> ou através da comunicação com uma planilha externa, por exemplo: software MSExcel.

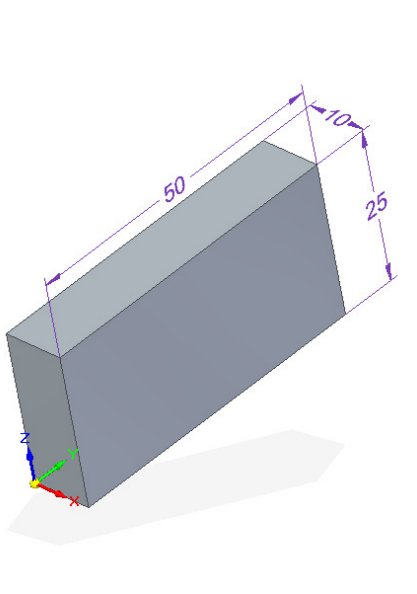

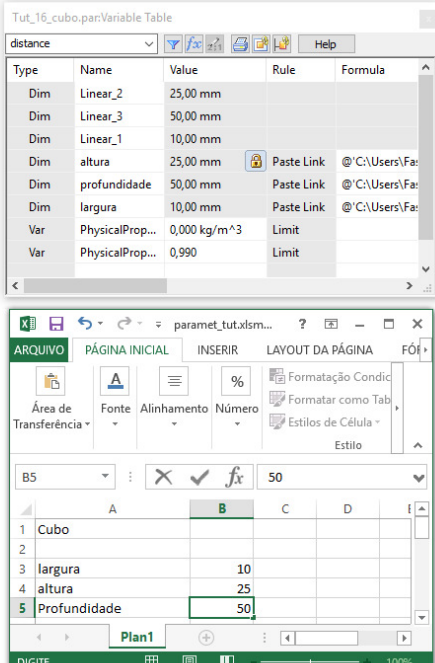

Este controle permite <sup>a</sup> regeneração automática do modelo após cada modificação das variáveis, mantendo <sup>a</sup> proporcionalidade <sup>e</sup> <sup>o</sup> formato desejado do objeto.

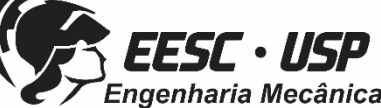

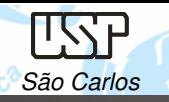

### Notas de aula – Aula 01 – Introdução, Desenho Técnico Mecânico II São Carlos

**Engenharia Mecânica** 

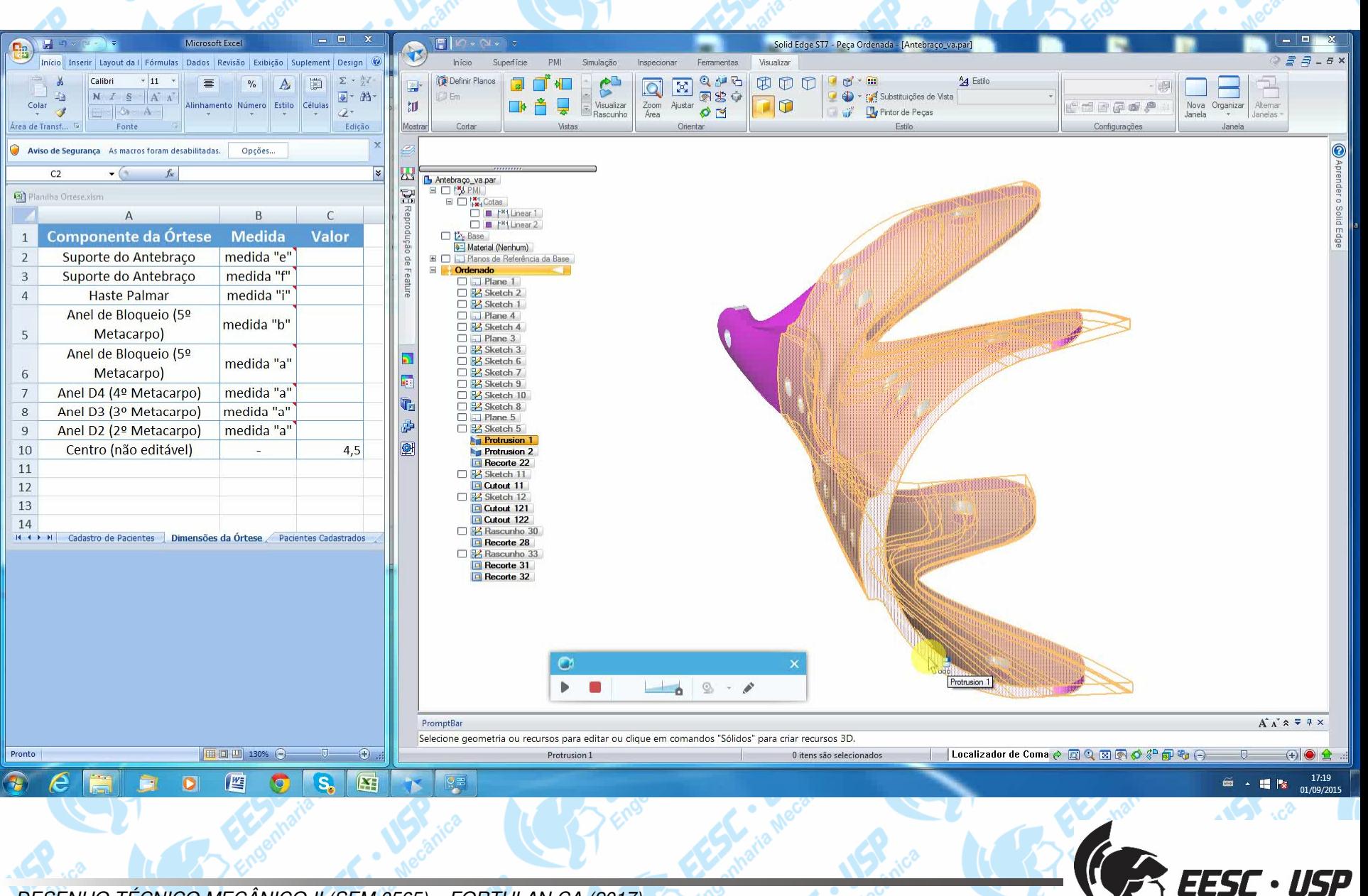

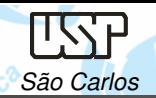

•

•

### **Referências**

- Lee, K. "Principles of CAD/CAM/CAE Systems," Addison-Wesley
- Notas de aula <sup>e</sup> Tutoriais http://www.ltc.eesc.usp.br/index.php/14principal/trabalhos/disciplinas/24-desenho-tecnico-mecanico-ii

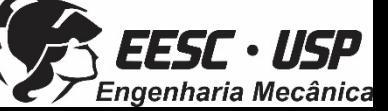

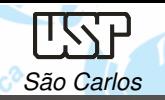

### **Software: Solid Edge 3D Profissional**

Este download gratuito:

- Está disponível para qualquer aluno em atividade ou instrutor de qualquer instituicão acadêmica (como universidades credenciadas, faculdades técnicas, escolas de negócios e ensino médio)
- É direcionado para cursos acadêmicos
- É válido por um ano mas pode ser estendido com um novo registro

https://www.plm.automation.siemens.com/pt\_br/academic/resources/soli

d-edge/student-download.cfm

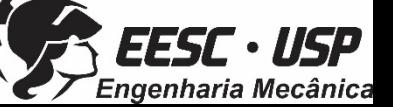